# **PowerSchool Parent Portal Access**

The address for the PowerSchool Parent Portal: <https://ps.bethel.k12.ct.us/>public or you may access the PowerSchool Parent Portal through the Bethel Public School website: http://www.bethel.k12.ct.us

**NOTE: If you have multiple children at other Bethel schools and already have a Parent Portal account, STOP and refer to Page 6 & 7 to add your student to your account. You just need to create 1 login to access all of your children in the Bethel Public schools.**

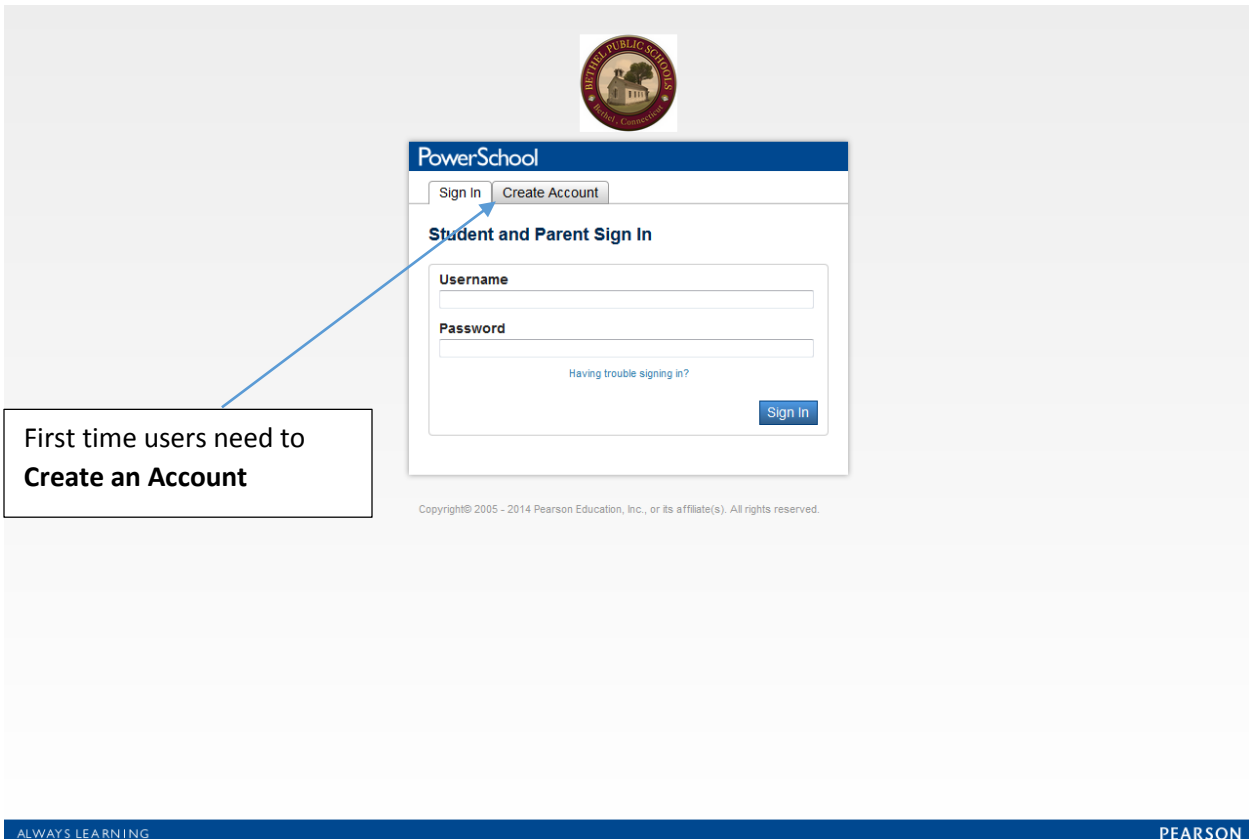

# **Creating the Account**

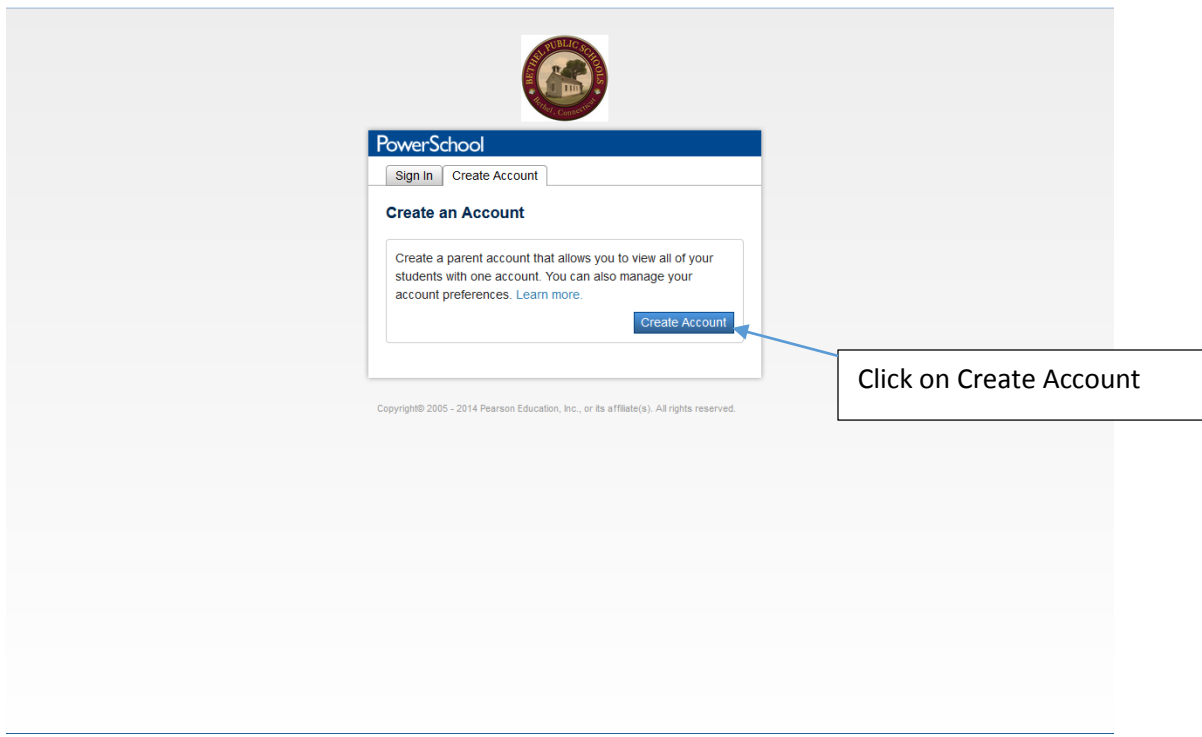

# **Create an Account, continued**

Enter all required information, Parent's First Name, Parent's Last Name, email address, desired username and password (must be 6 characters long).

You can link up to 7 students to your account.

Enter your child's first and last name, the **Parent's Access ID** and **Parent's Access Password**. **Access ID** and **Access Password** are case sensitive. Please enter them exactly as listed on the letter you receive from the school.

REMEMBER the Username and Password you create.

When ALL information has been entered, press the **Enter** key.

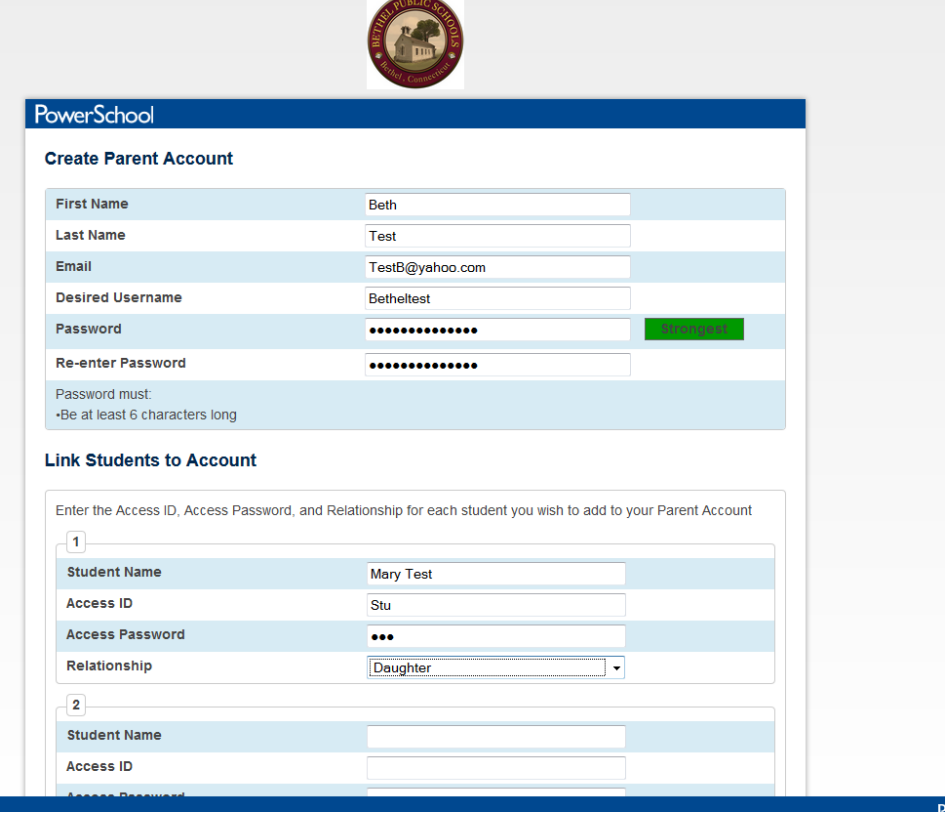

## **Log into Parent Portal**

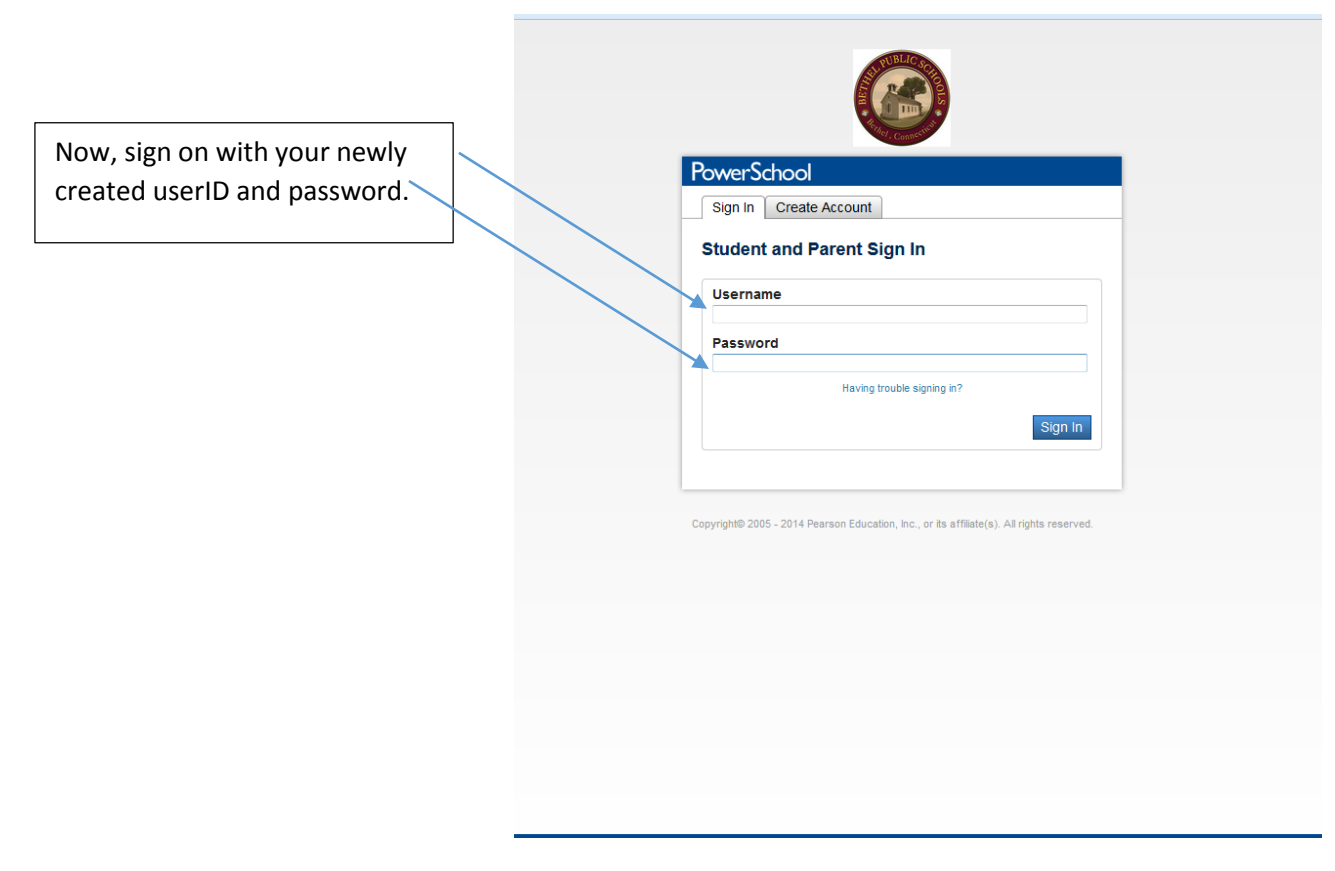

### **Parent Portal**

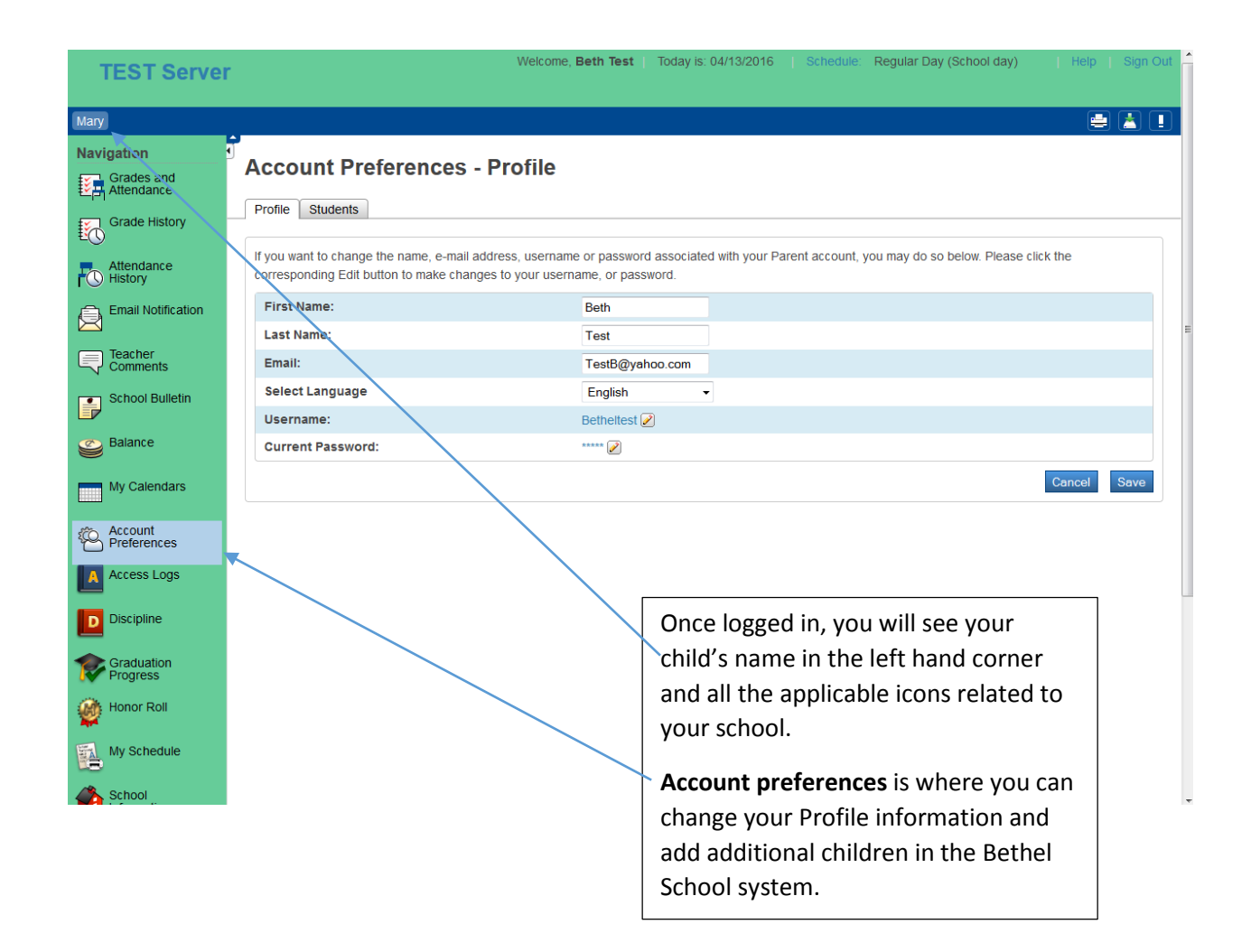

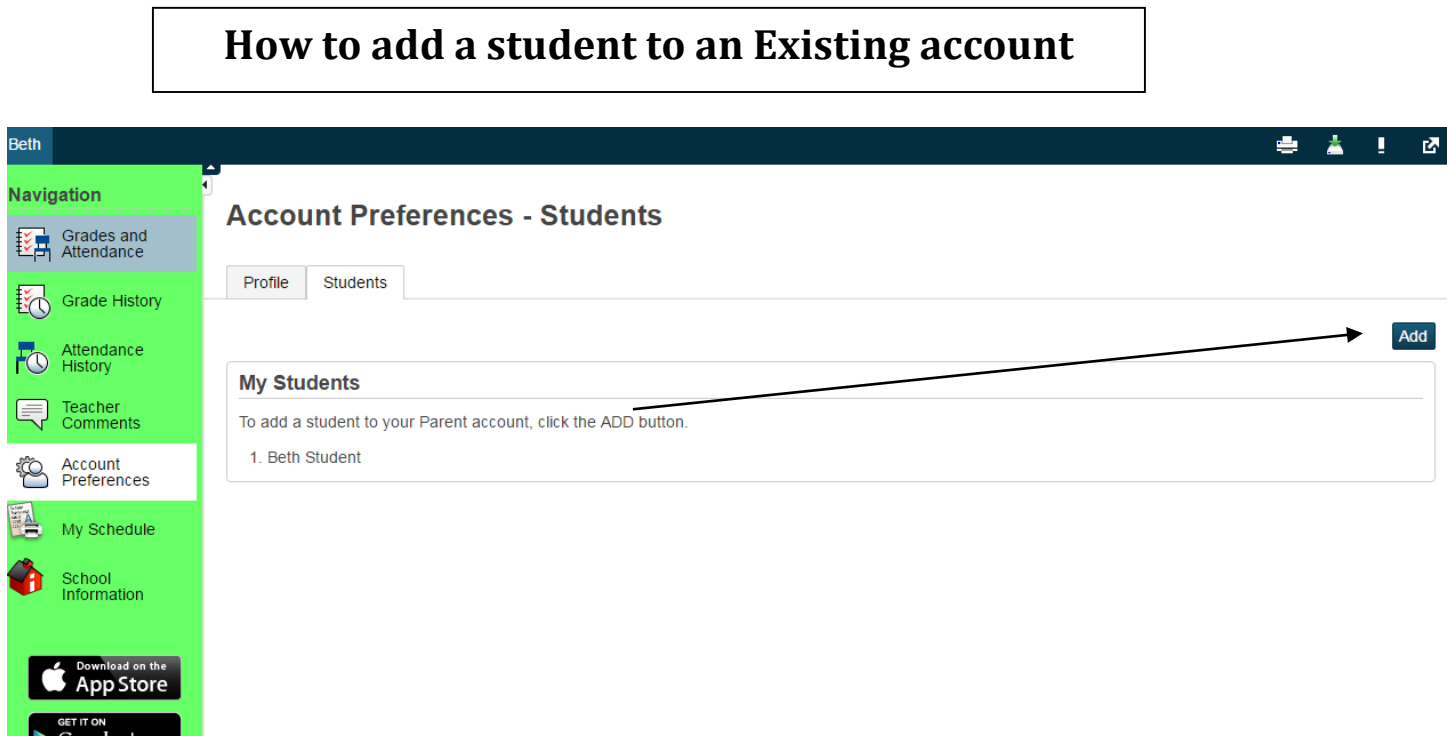

<u> 1989 - Johann Barn, mars ann an t-Amhair an t-Amhair an t-Amhair an t-Amhair an t-Amhair an t-Amhair an t-Amh</u>

#### The next screen will appear.

 $\Gamma$ 

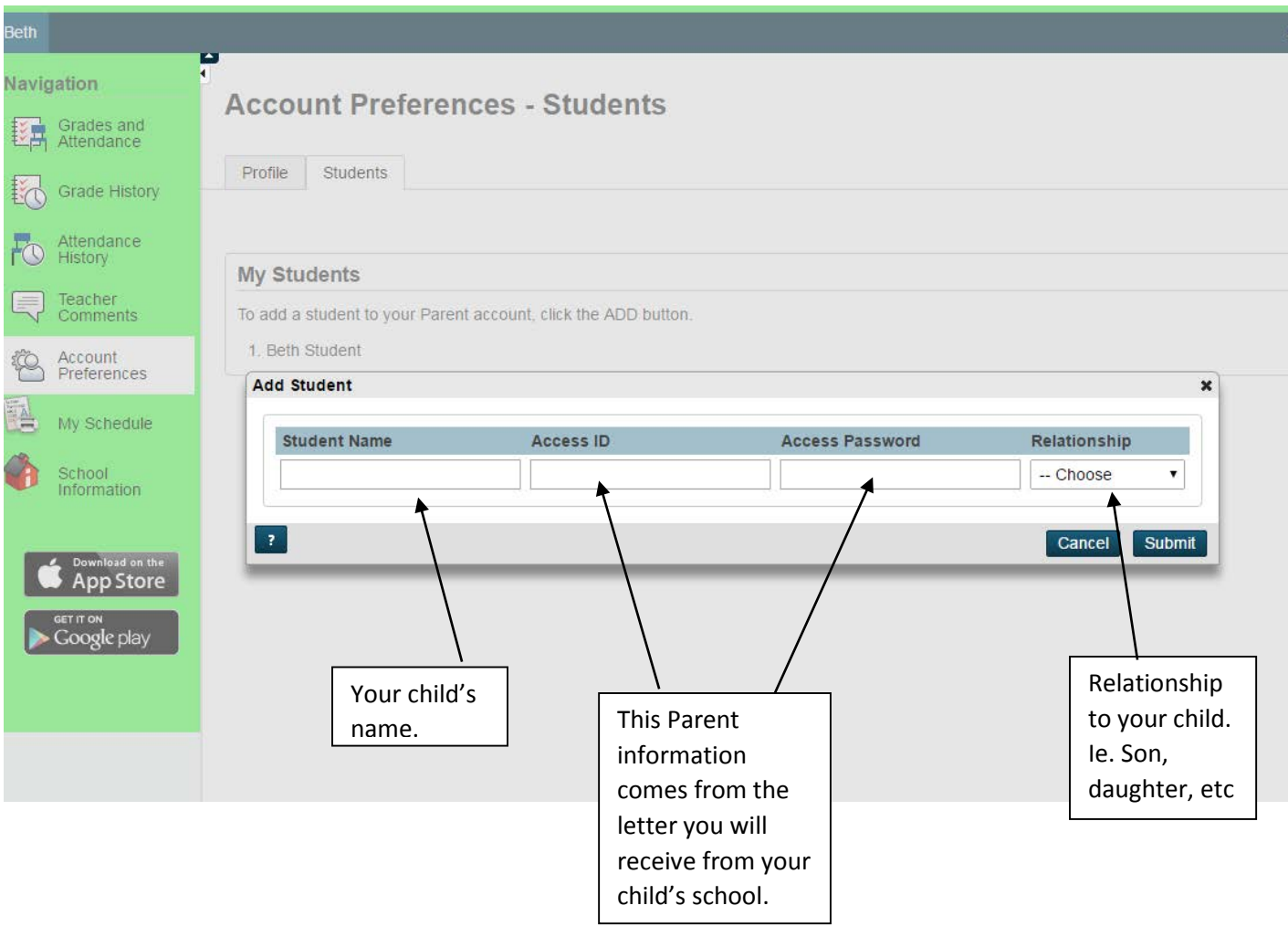

Once, done then click on **Submit**. Your child will be added to your account.

÷